# **Objectives**

- Picasso Design
  - Design patterns
- GUIs in Java
  - >Anonymous inner classes
- Reflection

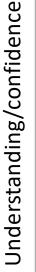

This code is too complex! I can't understand this/do this project!

Time committed to project

Sprenkle - CSCI209

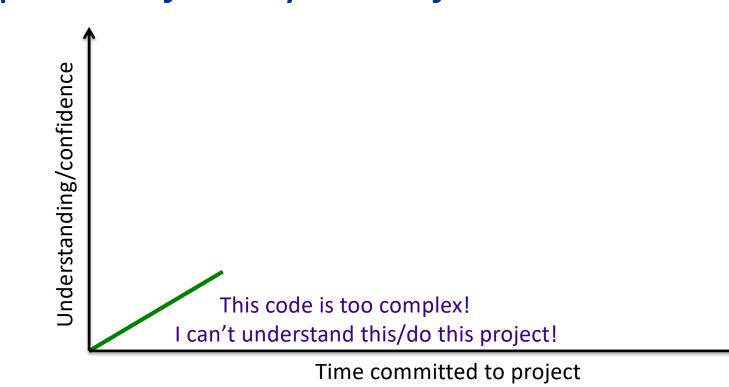

Sprenkle - CSCI209

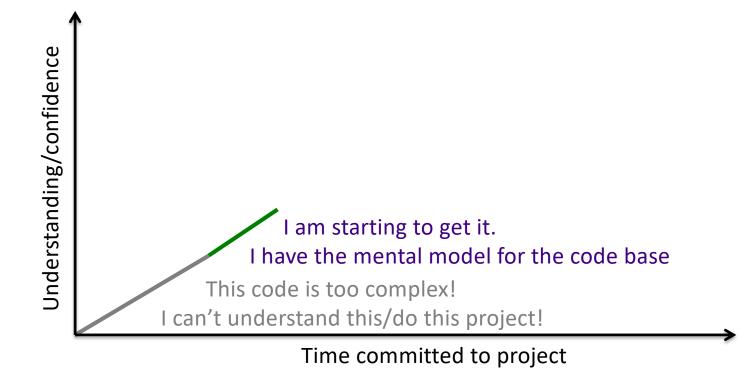

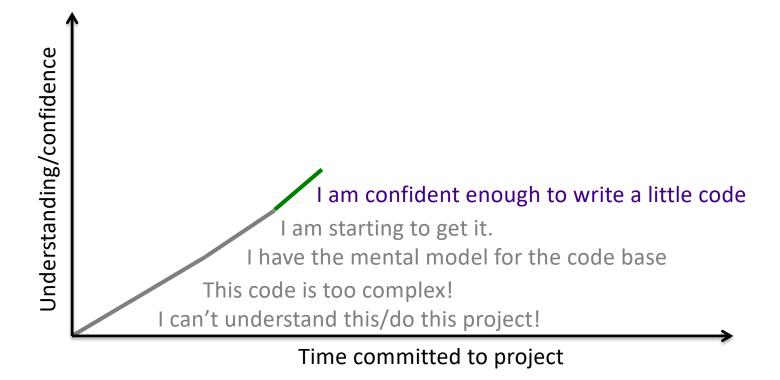

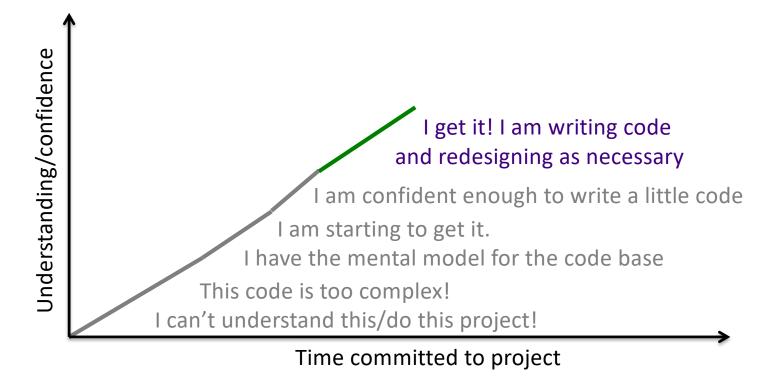

# **Our Responsibilities**

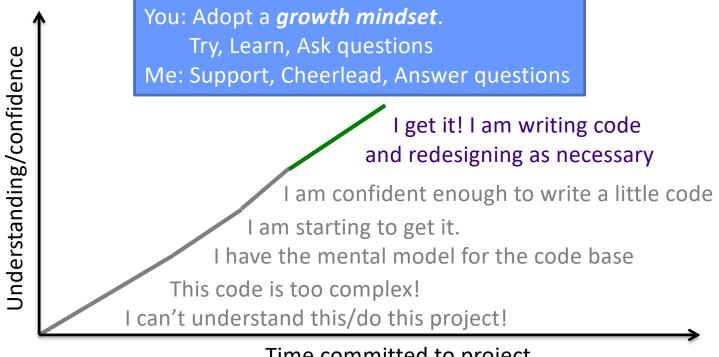

Time committed to project

# Review

- **1.** What is the goal of the Picasso project?
- 2. When you click the Evaluate button in the given version of Picasso, it generates the image for floor(y)
  - > Explain why the generated image looks like this:
    - Include the constraints/rules of Picasso

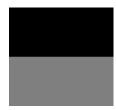

- 3. What should we think about during design and analysis of a project?> What are best practices?
- **4.** How should we learn a code base?
- 5. How does an interpreter interpret a programming language?
  - > What are the (important) Picasso classes that relate to each of those steps?

### **Review: Picasso Project Overview**

- Goal: Generate images from expressions
- Every pixel at position (x,y) gets assigned a color, computed from its x and y coordinate and the given expression

Range for x and y is [-1, 1]

- Colors are represented as RGB [red, green, blue] values
   Component's range [-1, 1]
  - Black is [-1,-1,-1]
  - > Red is [1,-1,-1]
  - > Yellow is [1, 1,-1]

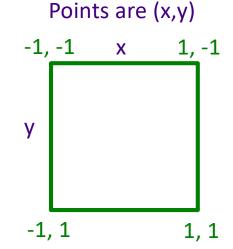

Nov 15, 2023

# **Review: Generating Images from Expressions**

- Expressions at a specific (x,y) point/pixel evaluate to RGB colors [r,g,b]
   pixels[x][y] = expression.evaluate(x, y)
- x evaluates to RGB color [x, x, x]
- In top right corner,
  - x evaluates to [1, 1, 1]
  - y evaluates to [-1, -1, -1]

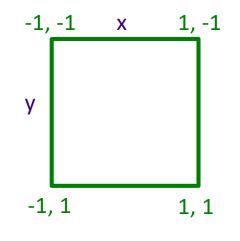

### **Review: Generated Expressions**

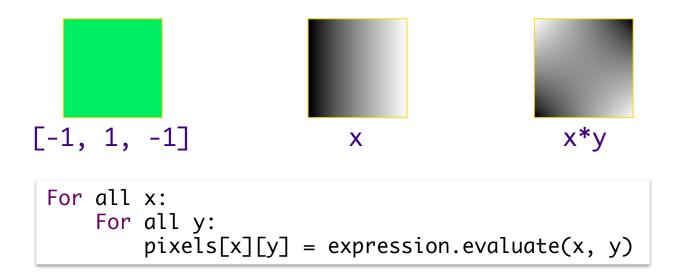

# Review: Programming Language Design

- Must be unambiguous
  - Programming Language defines a syntax and semantics
- Interpreting programming languages
  - 1. Parse program into tokens
  - 2. Verify that tokens are in a valid form
  - 3. Generate executable code
  - 4. Execute code

#### **Review: Interpreting the Picasso Language**

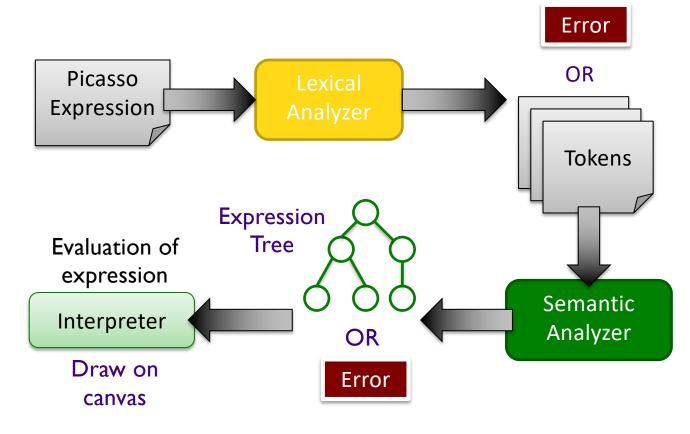

# Understanding the Code

How does the given code map to lexical analysis, semantic analysis, and evaluation components?
 Look for packages, classes that map to these steps
 Suggestions:

#### • Suggestions:

- >Look for important words/terms from problem domain
- Look for terms from design patterns
- Put code in black boxes or group code together
- Task: Label the process picture with the associated packages/classes

# Process of Understanding Code:

- Building Your Mental Model
- Look for important words/terms from problem domain
- Look for terms from design patterns
- Put code in black boxes or group code together

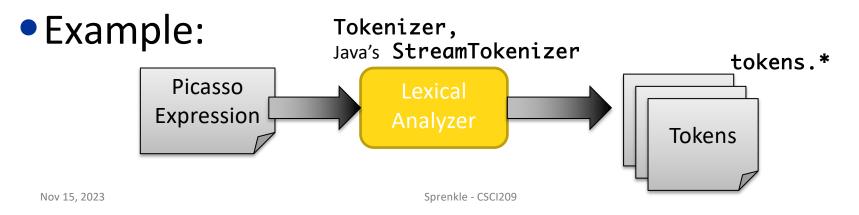

15

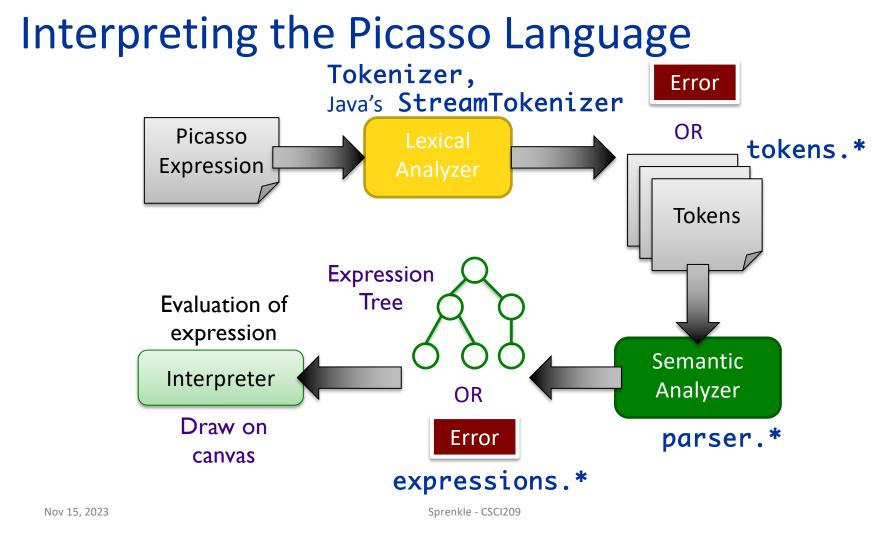

#### Process of Understanding Code: Building Your Mental Model

- Apply spiral model to understanding code
- Review problem specification (low-cost effort)
- Explore code at the top-level (low-cost effort)
   Look at packages, class names
   Don't take a deep-dive until you have the bigger picture

# Process of Understanding Code: Building Your Mental Model

- After you have the big picture, look at most important classes
- Decide: Does this class merit a closer look? Or do I just need the big picture of what it does?
  - Lean towards the latter towards the beginning
  - Look for class hierarchy and focus on parent classes
- Iterate!
  - Grow your mental model
  - What a "closer look" means changes over time
    - Early: what public methods does the class have? What does the documentation say they do? What do they return?
    - Later: what do these methods do? How does this class interact with other objects?

#### Interpreting the Picasso Language

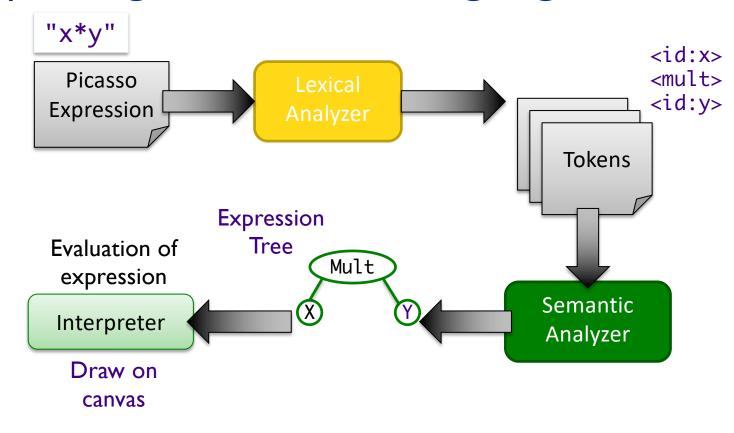

#### Interpreting the Picasso Language

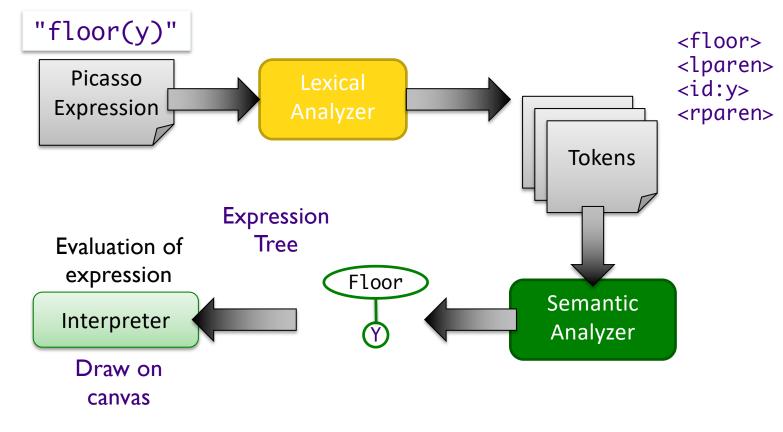

# Understanding the Code: Lexical Analysis

- Process
  - >picasso.parser.Tokenizer
  - >picasso.parser.tokens.TokenFactory

#### • Output:

>picasso.parser.tokens.\*

Sprenkle - CSCI209

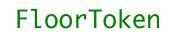

Understanding the Code: Semantic Analysis

#### Process

>picasso.parser.ExpressionTreeGenerator

- >picasso.parser.SemanticAnalyzer
- >picasso.parser.\*Analyzer

#### Output

>picasso.parser.language.expressions.\*

FloorAnalyzer 22

# Understanding the Code: Evaluation

- Process
  - >picasso.parser.language. ExpressionTreeNode
- Output:
  - >picasso.parser.language.expressions. RGBColor
- Displayed in PixMap on Canvas

Nov 15, 2023

Sprenkle - CSCI209

Floor 23

# Understanding the Code: Evaluation

• Key Parent class:

picasso.parser.language.ExpressionTreeNode

public abstract RGBColor evaluate(double x, double y);

# "Old" version of expressions: >ReferenceForExpressionEvaluations

Nov 15, 2023

Sprenkle - CSCI209

# Understanding Code: A Top-Down Approach

- Run program
- Start at Main.java
  - Follow calls to see how GUI is created
    - Breadth- or depth-first search
  - >What classes make up the GUI?
- GUIs often follow the MVC design pattern
   >Identify the model, view-controller in Picasso

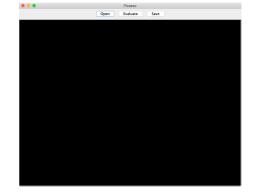

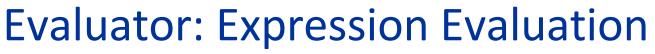

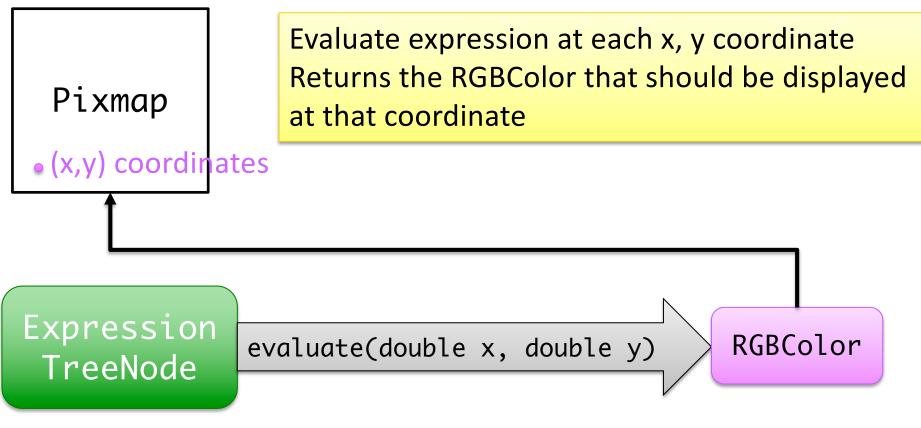

Nov 15, 2023

Sprenkle - CSCI209

How is the floor function parsed?

(in given code)

- What classes are needed?
- How would you add another function to the language?
  - For example, consider how you would add the cosine function

# How is the floor function parsed?

(in given code)

- Has a token to represent the floor function
  - Same prefix as function, e.g., FloorToken.java
    Floor is listed in functions.conf
- FloorAnalyzer is the semantic analyzer for the function
  - Note has same prefix as function: FloorAnalyzer.java
  - >Analyzer class implements SemanticAnalyzerInterface, returns an instance of ExpressionTreeNode

Sprenkle - CS

• Specifically: Floor object

Why is the naming important for the token and analyzer?

# Model - Viewer - Controller (MVC)

- A common **design pattern** for GUIs
- Loosely coupled
  - Model: application data
  - View: graphical representation
  - Controller: input processing

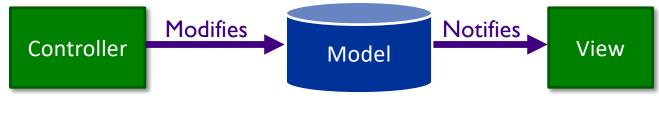

# Model-Viewer-Controller

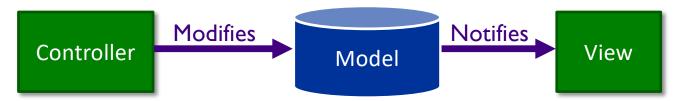

- Can have multiple viewers and controllers
- Goal: modify one component without affecting others

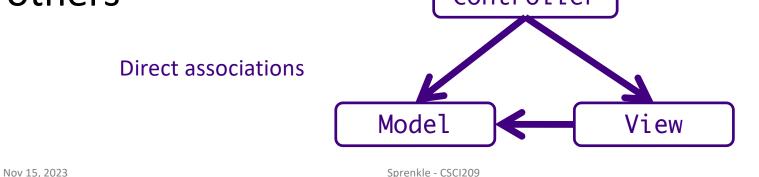

30

# Model

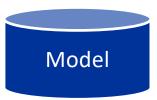

- Represents application state
- Responsible for managing application state
- Purely functional

Nothing about how view presented to user

### **Multiple Views**

 Provides graphical components for model

Look & Feel of the application

- User manipulates view Informs controller of change
- Example of multiple views: spreadsheet data Rows/columns in spreadsheet Pie chart, bar chart, ...

Nov 15, 2023

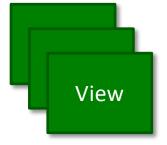

| — | — | — | — | — |
|---|---|---|---|---|
| — | — | — | — | — |
| — | — | — | — | — |
| — | — | — | — | — |
| — | — | — | — | — |

| 4 |  |
|---|--|
|   |  |
|   |  |

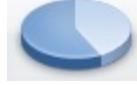

# Controller(s)

Handles user input

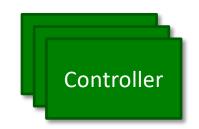

- Update **model** as user interacts with **view** 
  - Call model's methods (often mutators)
  - Makes decisions about behavior of model based on UI
- Views are associated with controllers

# Discussion: Map MVC to Goblin Game

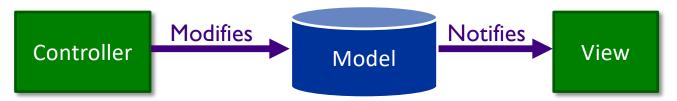

- Can have multiple viewers and controllers
- Goal: modify one component without affecting others

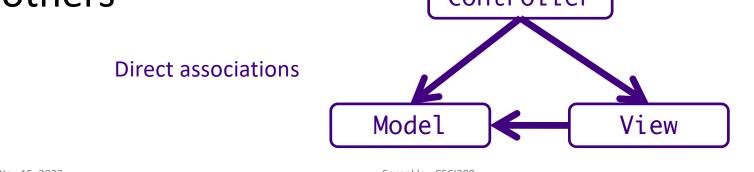

## Picasso GUI

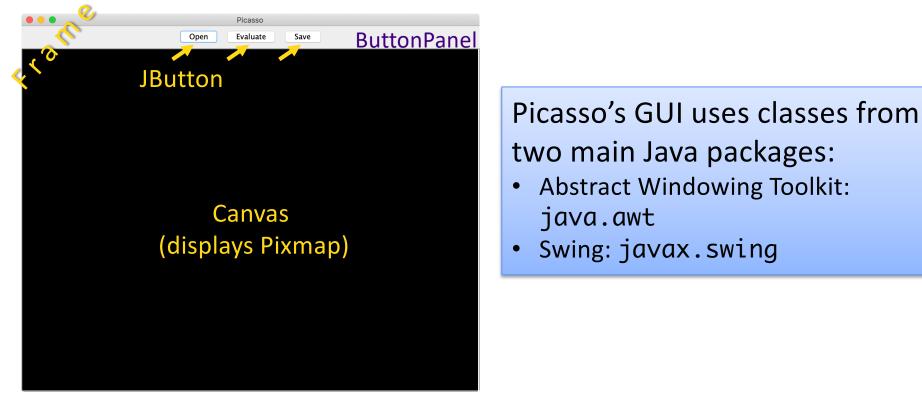

# **Understanding GUI Code**

 In ButtonPanel.java, buttons are associated with a command or action

```
private Canvas myView;
...
public void add(String buttonText, final Command<Pixmap> action) {
    JButton button = new JButton(buttonText);
    button.addActionListener(new ActionListener() {
        public void actionPerformed(ActionEvent e) {
            action.execute(myView.getPixmap());
            myView.refresh();
        }
    });
    add(button);
}
```

# **Understanding GUI Code**

 In ButtonPanel.java, buttons are associated with a command or action

```
private Canvas myView;

...

public void add(String buttonText, final Command<Pixmap> action) {

    JButton button = new JButton(buttonText);

    button.addActionListener(new ActionListener() {

        public void actionPerformed(ActionEvent e) {

            action.execute(myView.getPixmap());

            myView.refresh();

        }

    });

    add(button);

    }
```

# **Understanding GUI Code**

 In ButtonPanel.java, buttons are associated with a command or action

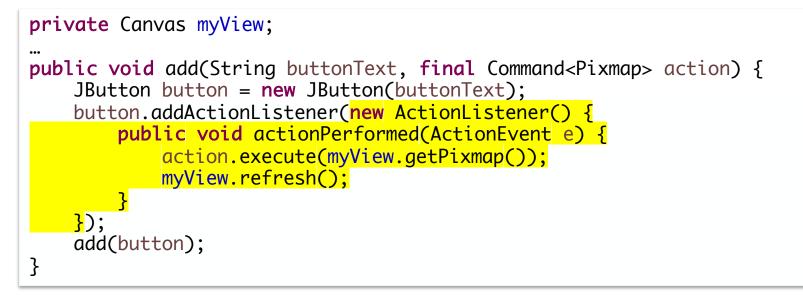

# **Understanding GUI Code**

 In ButtonPanel.java, buttons are associated with a command or action

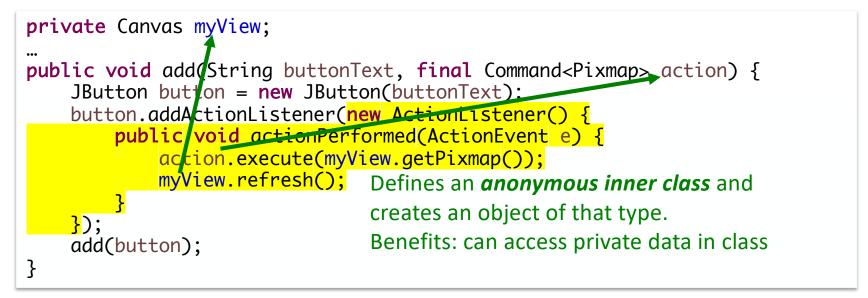

### **Anonymous Inner Classes**

- Common way to write (certain) code
- No classname

Class is anonymous

• Extends a parent class or implements an interface

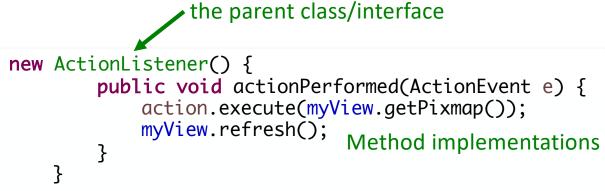

Nov 15, 2023

### Picasso GUI: ButtonPanel

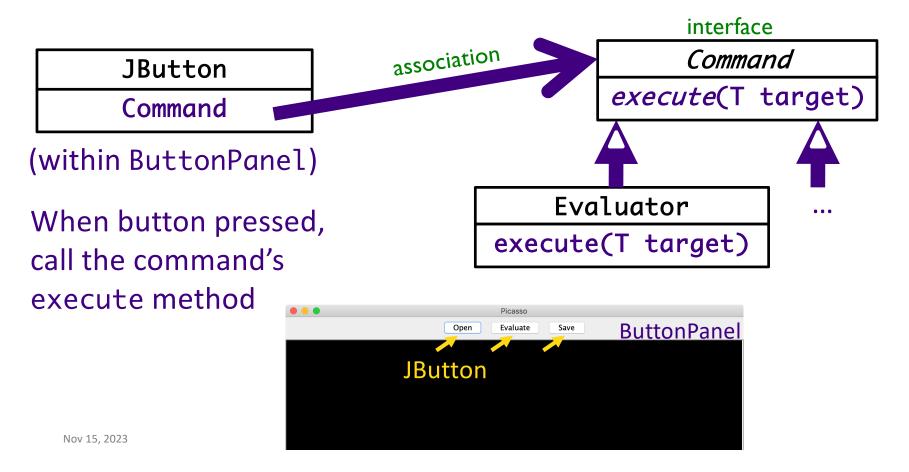

#### **FACTORY DESIGN PATTERN**

Sprenkle - CSCI209

# Design Pattern: Factory Methods

- Allows creating objects without specifying exact (concrete) class of created object
- Often used to refer to any method whose main purpose is creating objects
- How it works:
  - 1. Define a method for creating objects
  - 2. Child classes override method to specify the derived type of product that will be created

### Factory Method Pattern

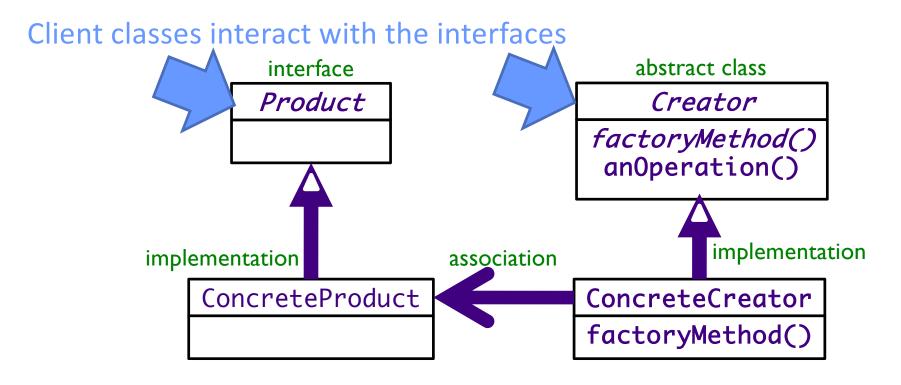

Nov 15, 2023 UML Class Diagram

Sprenkle - CSCI209

#### **Dependency Inversion Principle**

# **Depend upon Abstractions**

"Inversion" from the way you think

Nov 15, 2023

Sprenkle - CSCI209

### **Using Reflection in Java**

- Reflection allows us to create objects of a class using the name of the class
- Example adapted from MutantMaker:

```
public static void initMutantMaker() {
    mutants = new Mutant[numMutants];
    mutants[0] = new Wolverine();
    for (int i = 1; i < numMutants; i++) {
        Class<?> mutantClass;
        try {
            mutantClass = Class.forName("mutants.Mutant"+ i);
            mutants[i] = (Mutant)
            mutanttclass.getDeclaredConstructor().newInstance();
        } catch (Exception e) {
            e.printStackTrace();
        }
    }
}
```

46

Nov 15, 2023

## Using Reflection in Java

- Can create objects of a class through the *name* of the class
- Used in SemanticAnalyzer
  - Gets list of functions
    - Read from conf/functions.conf
  - Maps a token to the class responsible for parsing that type of token
  - When SemanticAnalyzer sees that token, calls the respective analyzer to parse
  - Example: FloorToken maps to the FloorAnalyzer
    - FloorAnalyzer pops the Floor token off the stack and then parses the (one) parameter for the *floor* function

### TODO

Project Analysis due Friday before class

Note: the given code is not perfectly designed
 What would "perfectly" designed even mean?
 But, need to understand the given code.